# FileMaker, Pro 11

# Exécution de FileMaker Pro 11 sur Terminal Services

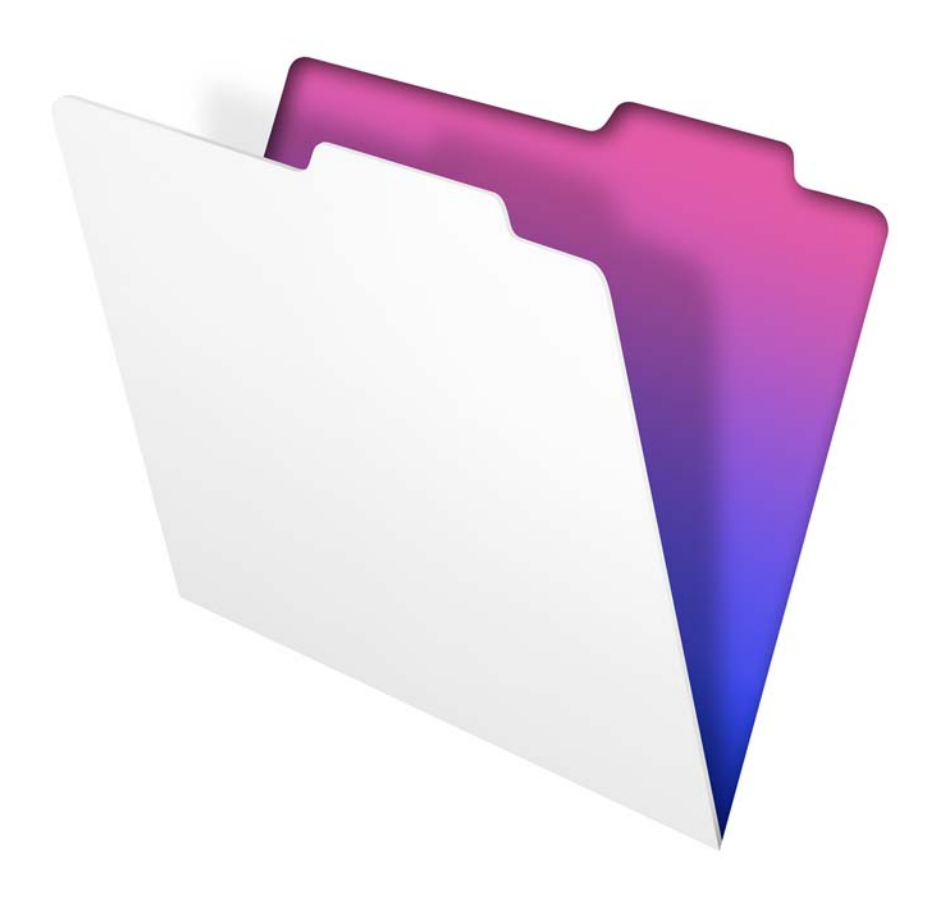

© 2007-2010 FileMaker, Inc. Tous droits réservés.

FileMaker, Inc. 5201 Patrick Henry Drive Santa Clara, California 95054

FileMaker est une marque de FileMaker, Inc., déposée aux Etats-Unis et dans d'autres pays. Le logo en forme de dossier est une marque de FileMaker, Inc. Toutes les autres marques sont la propriété de leurs détenteurs respectifs.

La documentation de FileMaker est protégée par la législation sur les droits d'auteur. Vous n'êtes pas autorisé à créer des copies supplémentaires ni à distribuer cette documentation sans l'accord écrit de FileMaker. Vous devez posséder une copie sous licence valide de FileMaker pour utiliser cette documentation.

Toutes les personnes, sociétés, adresses email et URL citées dans les exemples sont fictives et toute ressemblance avec des personnes et des sociétés existantes ne serait que pure coïncidence. La liste des auteurs est disponible dans les documents Remerciements fournis avec ce logiciel. Les produits tiers et les adresses URL sont mentionnés à titre indicatif uniquement, et non pas à titre de recommandation. FileMaker, Inc. se dégage de toute responsabilité concernant les performances de ces produits.

Pour plus de détails, consultez notre site Web à l'adresse http://www.filemaker.fr.

Edition : 01

# Table des matières

#### [Chapitre 1](#page-4-0) **Introduction à Terminal Services**

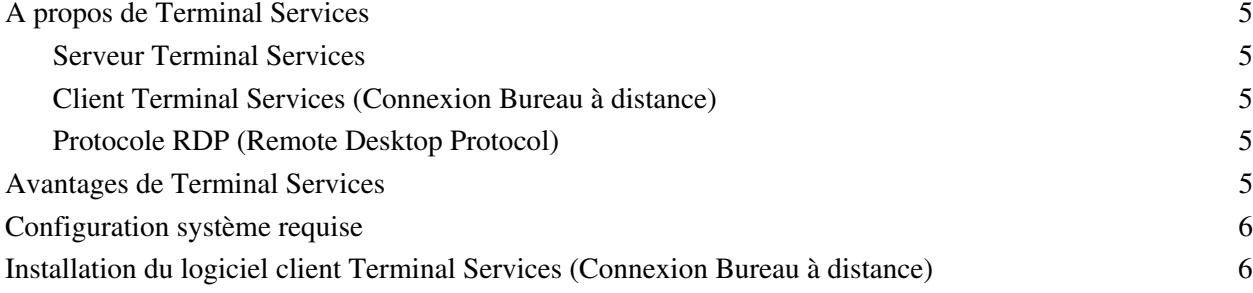

#### [Chapitre 2](#page-6-0) **Utilisation de FileMaker Pro avec Terminal Services**

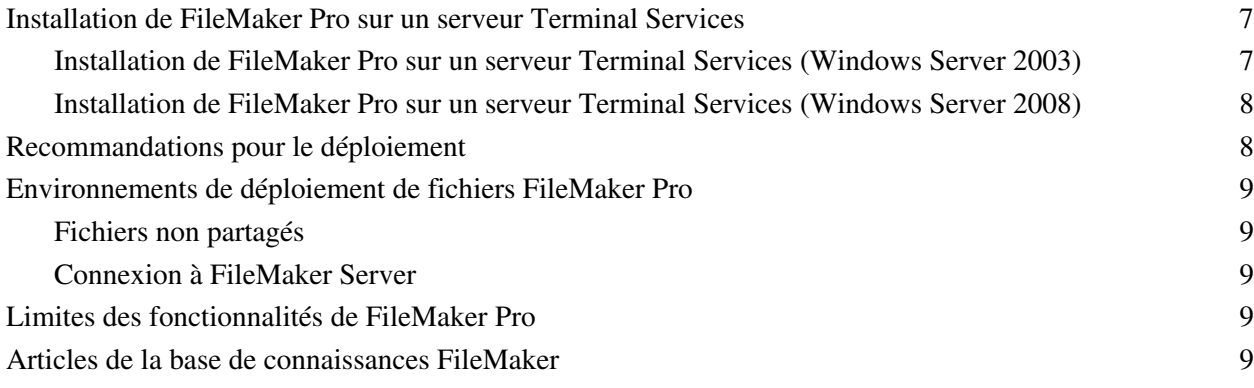

#### [Annexe A](#page-10-0) **Configuration standard requise**

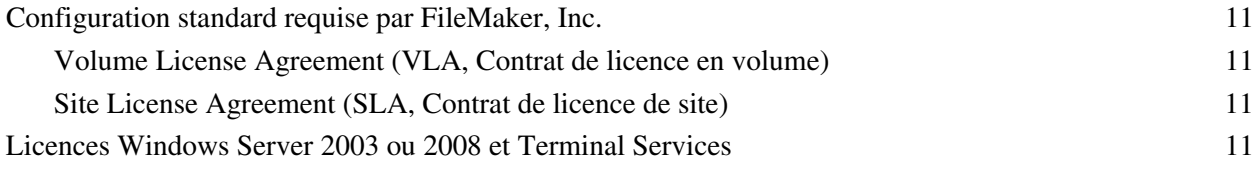

4 FileMaker Pro sous Terminal Services

# Chapitre 1 Introduction à Terminal Services

# <span id="page-4-1"></span><span id="page-4-0"></span>**A propos de Terminal Services**

Terminal Services est un composant de Windows Server 2003 et Windows Server 2008 qui permet d'accéder à distance aux applications installées sur une machine Windows Server 2003 ou Windows Server 2008, à partir d'une grande diversité d'ordinateurs et par le biais de différents types de connexions réseau.

Terminal Services comprend trois éléments : le serveur, le client et le protocole grâce auquel le serveur communique avec le client.

#### <span id="page-4-2"></span>**Serveur Terminal Services**

Lorsque vous utilisez Terminal Services en mode serveur d'applications, toutes les applications sont exécutées sur le serveur. Le serveur Terminal Services envoie exclusivement des informations visuelles au client et reçoit uniquement les données saisies à l'aide de la souris ou du clavier.

#### <span id="page-4-3"></span>**Client Terminal Services (Connexion Bureau à distance)**

Le client Terminal Services, ou client RDC (Remote Desktop Connection, Connexion Bureau à Distance), met le Bureau Windows à la disposition des utilisateurs par le biais d'une technologie client léger. Il suffit au client d'établir une connexion avec le serveur pour afficher les informations visuelles envoyées par ce dernier.

#### <span id="page-4-4"></span>**Protocole RDP (Remote Desktop Protocol)**

Le protocole RDP (Remote Desktop Protocol) est automatiquement installé avec Terminal Services. La configuration de la connexion RDP suffit pour que les clients se connectent au serveur Terminal Services. Vous ne pouvez configurer qu'une seule connexion RDP par carte réseau.

# <span id="page-4-5"></span>**Avantages de Terminal Services**

- 1 Les entreprises peuvent déployer des applications Windows sur des systèmes anciens qui ne disposent pas toujours de ressources adéquates.
- 1 Les utilisateurs peuvent continuer d'exploiter les applications et systèmes d'exploitation existants.
- 1 Les entreprises peuvent déployer des applications Windows dans divers environnements par l'intermédiaire de réseaux locaux (LAN) et étendus (WAN).
- 1 Les administrateurs peuvent se contenter d'installer et de mettre à jour une copie unique de chaque application sur un serveur, plutôt que sur tous les ordinateurs du réseau.
- 1 Les applications en réseau sont plus performantes sur les connexions réseau lentes.

# <span id="page-5-0"></span>**Configuration système requise**

La configuration matérielle requise pour Terminal Services dépend du nombre de clients connectés simultanément et des besoins d'utilisation de ces clients. Pour plus d'informations, visitez le site Web www.microsoft.com.

FileMaker, Inc. assure à ce jour la prise en charge des clients ci-après. D'autres types de clients peuvent également fonctionner, mais ils n'ont pas été testés avec FileMaker® Pro et ils ne sont pas pris en charge pour l'instant.

- 1 Windows : Client Terminal Services (Connexion Bureau à distance) version 6.1.7600 (Windows 7) fonctionnant sous Internet Explorer version 8 ; version 6.0.6001 (Windows XP) ou version 6.0.6000 (Windows Vista) fonctionnant sous Internet Explorer version 7.0.5730.11
- 1 Mac OS : Client Connexion Bureau à distance pour Mac 2.0

Terminal Services partage les ressources exécutables entre les utilisateurs. La quantité de mémoire requise pour les utilisateurs supplémentaires qui exécutent une même application est par conséquent inférieure à la quantité de mémoire requise par le premier utilisateur qui charge l'application.

## <span id="page-5-1"></span>**Installation du logiciel client Terminal Services (Connexion Bureau à distance)**

Le logiciel client Terminal Services (Connexion Bureau à distance) doit être installé sur tous les ordinateurs nécessitant l'utilisation de Terminal Services.

- 1 Windows Server 2003 ou 2008, Windows XP, Windows Vista ou Windows 7 : le logiciel Connexion Bureau à distance est installé par défaut. Vous pouvez également utiliser le composant Connexion par le Web au Bureau à distance.
- 1 Mac OS : vous devez télécharger le logiciel Connexion Bureau à distance. Visitez le site Web www.microsoft.com/mac.

# <span id="page-6-0"></span>Chapitre 2 Utilisation de FileMaker Pro avec Terminal Services

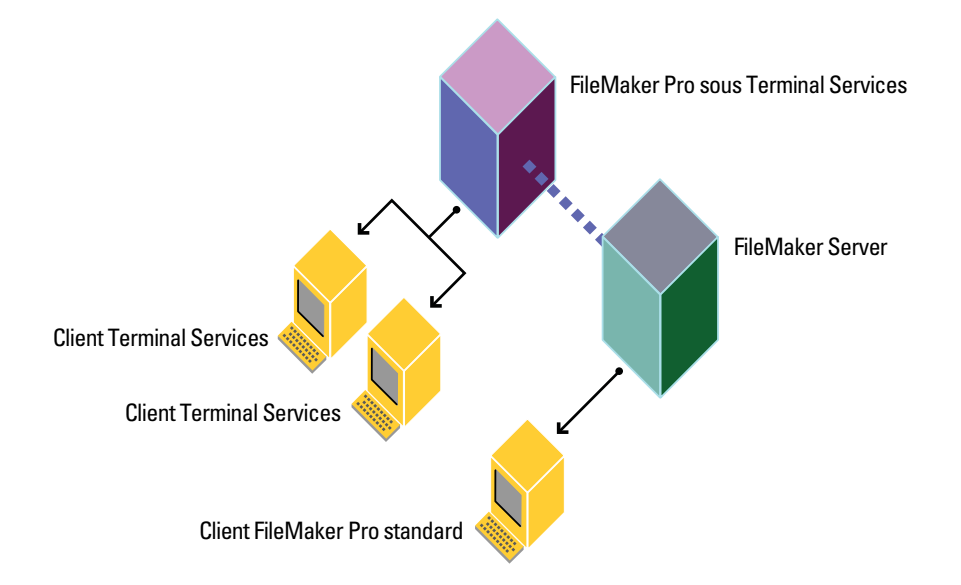

# <span id="page-6-1"></span>**Installation de FileMaker Pro sur un serveur Terminal Services**

**Remarque** Cette installation nécessite FileMaker Pro (Volume License ou Site License). Les exemplaires de FileMaker Pro à licence unique ne sont pas pris en charge. FileMaker, Inc. a testé et certifié les versions internationales en anglais de FileMaker Pro et de Terminal Services.

#### <span id="page-6-2"></span>**Installation de FileMaker Pro sur un serveur Terminal Services (Windows Server 2003)**

- **1.** Assurez-vous que Terminal Services est installé et configuré sur votre ordinateur Windows Server 2003 SP2 et que vous êtes connecté en tant qu'administrateur.
- **2.** Effectuez l'une des opérations suivantes :
	- 1 Si vous avez téléchargé le logiciel par voie électronique, double-cliquez dessus pour décompresser les fichiers.
	- 1 Si vous avez un DVD FileMaker Pro Volume License ou Site License, insérez-le dans votre lecteur de DVD.
- **3.** Dans le Panneau de configuration, double-cliquez sur Ajout/Suppression de programmes.

**Remarque** Ne cliquez pas directement sur l'icône d'installation du DVD de licence en volume ou de licence de site de FileMaker Pro.

- **4.** Cliquez sur Ajouter des nouveaux programmes.
- **5.** Cliquez sur CD-ROM ou Disquette, puis sur Suivant.

Si vous avez acheté votre logiciel en ligne, accédez au fichier Setup.exe.

**6.** Choisissez une langue d'installation, puis cliquez sur OK.

L'assistant InstallShield de FileMaker Pro apparaît.

- **7.** Dans la fenêtre Accord de licence, lisez attentivement l'accord de licence du logiciel. Si vous acceptez les termes du contrat de licence, cliquez sur J'accepte.
- **8.** Installez FileMaker Pro en suivant les instructions qui apparaissent à l'écran.

Pour plus d'informations sur l'installation, consultez le *Guide d'installation et des nouvelles fonctions de FileMaker Pro et FileMaker Pro Advanced*.

**9.** Lorsque le programme d'ajout/suppression de programmes a terminé l'installation, cliquez sur Terminer.

#### <span id="page-7-0"></span>**Installation de FileMaker Pro sur un serveur Terminal Services (Windows Server 2008)**

- **1.** Assurez-vous que Terminal Services est installé et configuré sur votre ordinateur Windows Server 2008 SP2 et que vous êtes connecté en tant qu'administrateur.
- **2.** Effectuez l'une des opérations suivantes :
	- 1 Si vous avez téléchargé le logiciel par voie électronique, double-cliquez dessus pour décompresser les fichiers.
	- 1 Si vous avez un DVD FileMaker Pro Volume License ou Site License, insérez-le dans votre lecteur de DVD.
- **3.** Dans le Panneau de configuration, double-cliquez sur Installer l'application sous Terminal Server. Si vous avez acheté votre logiciel en ligne, accédez au fichier Setup.exe.
- **4.** Cliquez sur Suivant pour localiser le programme d'installation.
- **5.** Cliquez sur Suivant pour commencer l'installation.
- **6.** Choisissez une langue d'installation, puis cliquez sur OK.

L'assistant InstallShield de FileMaker Pro apparaît.

- **7.** Dans la fenêtre Accord de licence, lisez attentivement l'accord de licence du logiciel. Si vous acceptez les termes du contrat de licence, cliquez sur J'accepte.
- **8.** Installez FileMaker Pro en suivant les instructions qui apparaissent à l'écran.

Pour plus d'informations sur l'installation, consultez le *Guide d'installation et des nouvelles fonctions de FileMaker Pro et FileMaker Pro Advanced*.

**9.** Lorsque vous avez terminé l'installation, cliquez sur Terminer.

## <span id="page-7-1"></span>**Recommandations pour le déploiement**

- 1 Prévoyez davantage de RAM par client si votre solution est exigeante en mémoire ou si vous recourez à plusieurs autres applications, parallèlement à FileMaker Pro.
- 1 Utilisez un processeur Pentium rapide, de préférence de type Intel Core 2 Duo ou Intel Pentium Dual Core.

FileMaker prend en charge le déploiement et le développement des solutions FileMaker Pro fonctionnant sous Terminal Services. Certains aspects du développement risquent de ne pas fonctionner correctement en cas d'utilisation de clients Terminal Services comme environnement de développement FileMaker. Pour plus d'informations sur les problèmes techniques connus liés à l'utilisation de clients Terminal Services en tant qu'environnement de développement FileMaker, visitez le site www.filemaker.fr/support.

## <span id="page-8-0"></span>**Environnements de déploiement de fichiers FileMaker Pro**

#### <span id="page-8-1"></span>**Fichiers non partagés**

Les clients Terminal Services peuvent accéder aux fichiers FileMaker Pro qui ne sont pas partagés sur un réseau. Les clients Terminal Services peuvent développer et déployer des fichiers non partagés de la même façon que tout autre fichier FileMaker Pro non partagé. Les fichiers partagés et l'hébergement point à point (Partage réseau FileMaker) ne sont pas pris en charge par les clients Terminal Services.

**Remarque** Pour désactiver le partage pour un fichier spécifique, choisissez le menu Fichier > Partage > Réseau FileMaker, sélectionnez le fichier, puis sélectionnez Aucun utilisateur.

#### <span id="page-8-2"></span>**Connexion à FileMaker Server**

Faites appel à FileMaker Server (ou à FileMaker Server Advanced) pour héberger des fichiers sur le serveur Terminal Services. Le serveur Terminal Services déployant FileMaker Pro accède à FileMaker Server pour héberger les fichiers FileMaker Pro sur les clients Terminal Services et les clients FileMaker Pro locaux. Lorsqu'un utilisateur ouvre FileMaker Pro sous Terminal Services, l'accès aux fichiers FileMaker Pro hébergés par FileMaker Server s'effectue de la même façon que l'accès à FileMaker Server dans un environnement réseau normal. Pour plus d'informations, reportez-vous à la section « Ouverture de fichiers partagés en tant que client » dans le chapitre 5 du *Guide de l'utilisateur FileMaker Pro*.

**Remarque** FileMaker Server ne doit pas être installé sur la même machine que Terminal Services. FileMaker, Inc. ne prend pas en charge les installations avec FileMaker Server sur le même ordinateur que Terminal Services.

## <span id="page-8-3"></span>**Limites des fonctionnalités de FileMaker Pro**

Fonctionnalités non prises en charge pour les clients Terminal Services :

- **-** Partage réseau FileMaker
- Publication Web instantanée
- Partage ODBC/JDBC
- 1 Modules tiers. Les développeurs de modules doivent tester et certifier la prise en charge des modules qu'ils fournissent pour Terminal Services.

### <span id="page-8-4"></span>**Articles de la base de connaissances FileMaker**

Dans la base de connaissances FileMaker, recherchez les articles concernant l'exécution de FileMaker Pro sur Terminal Services. La base de connaissances FileMaker est accessible à partir de la page Web www.filemaker.com/kb.

#### 10 FileMaker Pro sous Terminal Services

# Annexe A Configuration standard requise

# <span id="page-10-1"></span><span id="page-10-0"></span>**Configuration standard requise par FileMaker, Inc.**

Pour utiliser FileMaker Pro via Terminal Services, vous devez être en possession d'un Volume License Agreement (VLA, Contrat de licence en volume) ou d'un Site License Agreement (SLA, Contrat de licence de site). Les versions de FileMaker Pro vendues au détail ne sont pas utilisables avec Terminal Services.

#### <span id="page-10-2"></span>**Volume License Agreement (VLA, Contrat de licence en volume)**

La licence FileMaker VLA est un contrat transactionnel qui vous autorise à utiliser le logiciel sur l'ensemble des postes de travail répertoriés dans votre contrat de licence. Pour plus d'informations sur la licence VLA, visitez le site www.filemaker.fr.

#### <span id="page-10-3"></span>**Site License Agreement (SLA, Contrat de licence de site)**

La licence de site FileMaker SLA permet d'installer conjointement FileMaker Pro, FileMaker Pro Advanced, FileMaker Server et FileMaker Server Advanced partout où vous le souhaitez dans une organisation comptant plus de 50 employés ou ordinateurs.

Pour plus d'informations sur les licences, composez le n° Indigo 0810 252 747 (France), 02 451 00 50 (Belgique) (jours ouvrables uniquement). Visitez le site www.filemaker.fr pour plus de précisions.

# <span id="page-10-4"></span>**Licences Windows Server 2003 ou 2008 et Terminal Services**

Pour plus d'informations sur les licences requises pour Windows Server 2003 ou 2008 et Terminal Services, visitez le site www.microsoft.com.

#### 12 FileMaker Pro sous Terminal Services